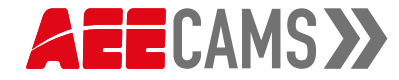

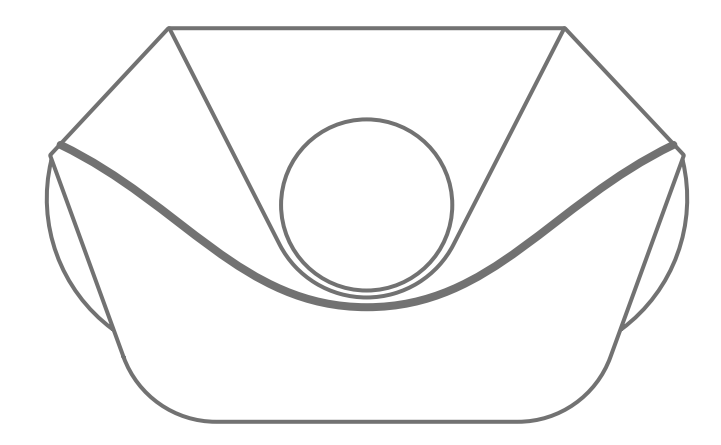

# **Quick Start Guide V330**

• REC YOUR LIMITS

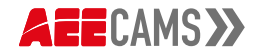

# **Opening Package >>**

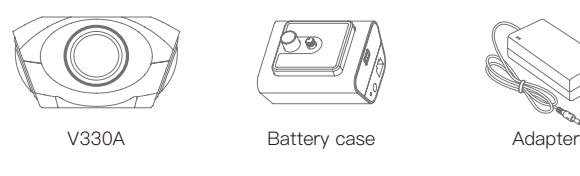

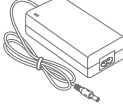

H.

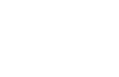

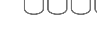

Power cord 1/4 Lengthened screw Battery

## **Knowing about the Camera**

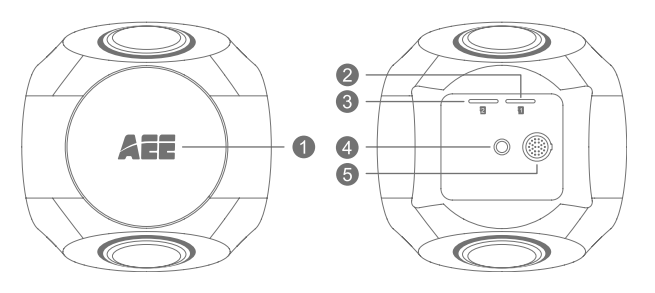

- 1. WiFi indicator: After the camera is turned on, the WiFi indicator lights up later.
- 2. Card slot 1: For camera storage of video and image files.
- 3. Card slot 2: Used only for upgrades of the Photo Collage Max.
- 4. Interface 1/4: For fixing the camera.
- 5. Aviation plug socket: For power supply and data transmission.

### Indicator lights

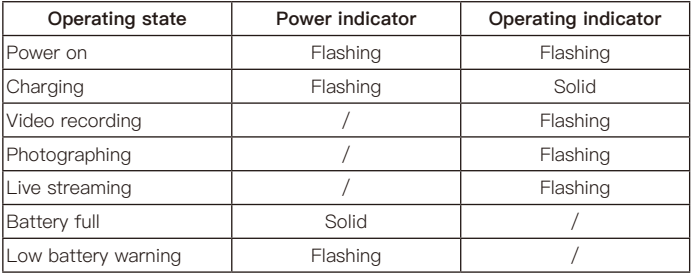

# **Camera Installation**

1. Remove the camera bottom cover in the direction of the arrow, and insert MicroSD card into Card slot 1.

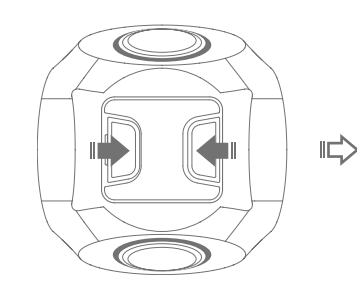

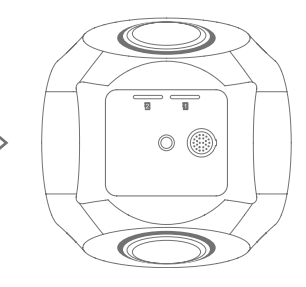

- 2. Align with the interface at the bottom of the camera, install the battery case in the direction of the arrow, and tighten the battery case screw with a screw driver.
	- When the camera is mounted on a tripod, 1/4 lengthened screw may be added at the bottom if the screw length is not enough.

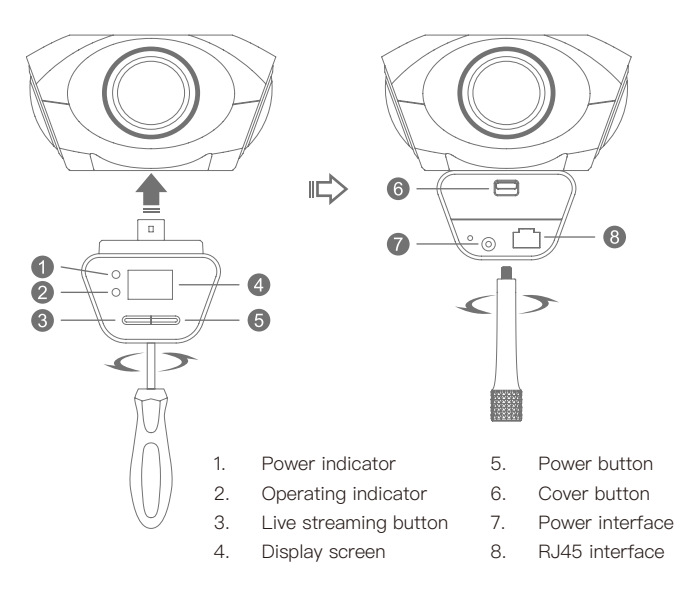

### Power Supply Modes:

Mode 1: Power the camera directly by powering on (100~240V) through the standard adapter and power cord.

Mode 2: Power the camera by putting two standard 18650 batteries in the battery compartment.

When the battery is low, connect the power adapter to charge the battery.

\*

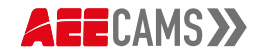

### **Operation and Use**

### ON/OFF

- ON: press the "Power Button" for 3 seconds. After the camera is turned on, the power indicator will light up and the Wi-Fi indicator will light up later.
- OFF: press the "Power Button" for 3 seconds. After the camera is turned off, the indicator will go out.

#### **APP Installation and Connection**

- 1. Download and install "AEE\_VR\_Cam" from Google play or Apple Store;
- 2. Turn on the camera by pressing the "Power Button" for 3 seconds, and wait for the Wi-Fi light to illuminate;
- 3. Connect the wireless signal source of "AEE\_VR\_Cam" in the mobile device WI AN:
- Default password: AEE12345

#### **Video Recording/Photographing**

- 1. Make sure your mobile phone is connected to your camera Wi-Fi;
- 2. Start "AEE\_VR\_Cam" and click the corresponding button for video recording/ photographing/settings, etc.
- After the video recording or live streaming starts, the display screen starts timing.

#### **Pushing video stream**

- 1. Install the VLC player on your computer:
- 2. Connect the wireless signal source of "AEE\_VR\_Cam" in the computer WLAN;
- 3. Open the VLC player, click on "Media"> "Open Network Streaming"> "Network" in the menu bar, select the type you want to play in "Please enter the network URL", and click on "Play".
- Rtsp://192.168.42.1/live (2K video/auxiliary code stream, smoother)
- Rtsp://192.168.42.1/liveMain (4K video/main code stream, clearer)
- In order to make the video stream smoother when pushing video stream, it is recommended to exit the Wi-Fi connection on the mobile terminal.
- 4. You can push the video stream directly by connecting the network cable: turn off Wi-Fi, connect RJ45 interface of battery case and PC using the standard network cable, and enter the corresponding IP address at the network URL.
- Rtsp://192.168.0.226/live (auxiliary code stream)
- Rtsp://192.168.0.226/liveMain (main code stream)

### **Live streaming**

### Live streaming by mobile phone

- 1. Make sure your mobile phone has a normal Internet connection and 4G network or above;
- 2. Turn on the camera and connect the mobile phone to camera Wi-Fi;
- 3. Open up the APP and click the live streaming button on the home page for live streaming;
- Please check the detailed operation instructions for live streaming after entering the live streaming settings page.

#### Live streaming by computer

- 1. Make sure your mobile phone has a normal Internet connection and 4G network or above;
- 2. Turn on the camera and make sure the camera and the external network are connected normally through the network cable;
- 3. Open up the APP and set the upload server address;
- 4. Click the live streaming button on the home page for live streaming;
- 5. The terminal customer can watch the live streaming on the PC through the corresponding server address.

## **Specifications**

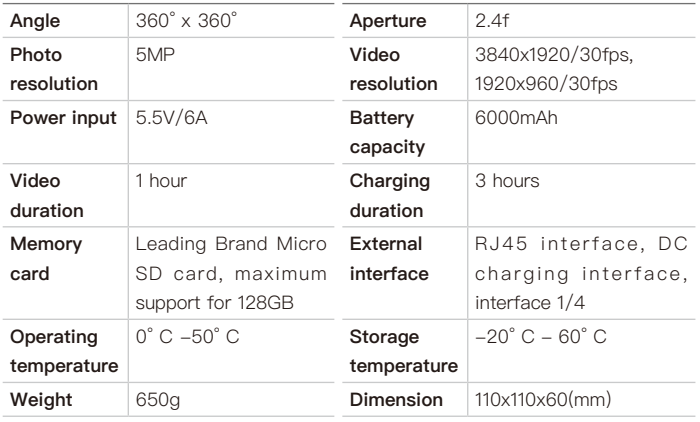

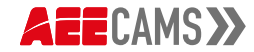

### **Notes**

- 1. Don't expose the camera to high temperatures or direct sunlight.
- 2. Don't place the camera near objects with strong magnetic fields, such as magnets or motors. Also avoid placing the product close to objects that emit strong radio waves, such as antennas. Strong magnetic fields may cause product failure or damage to image and audio data.
- 3. In case of overheating, smoke or unpleasant smell during the charging process, immediately unplug the power cord to stop charging and avoid a fire hazard.
- 4. While it is charging, keep the product out of children's reach. The power cord may cause children accidental suffocation or electric shock.
- 5. Keep the camera in cool, dry and dust-free places.
- 6. Don't place Micro SD card near strong magnetic objects, such as televisions, speakers, magnets, etc. Also, avoid places where static electricity is easily generated; otherwise, the data stored in the Micro SD card may be lost.

### **FCC Announcements**

- 1. The manufacturer shall not be responsible for any interference with the device from radio or television signals caused by unauthorized modifications. This modification could void the user's authority to operate the device.
- 2. This device complies with Part 15 of the FCC Rules. (1) This device will not cause harmful interference. (2) This device can receive any interference signals, including some interference that may cause undesired effects.

#### Attention:

This equipment has been tested and found to comply with the limits for a Class B digital device, pursuant to Part 15 of the FCC Rules. These limits are designed to provide reasonable protection against harmful interference in a residential installation. This equipment generates, uses and can radiate radio frequency energy, if not installed and used in accordance with the instructions, may cause harmful interference to radio communications. However, there is no guarantee that interference will not occur in a particular installation. If this equipment does cause harmful interference to radio or television reception, which can be determined by turning the equipment off and on, the user is encouraged to try to correct the interference by one or more of the following measures:

- Reorient or relocate the receiving antenna.
- Keep a certain distance between the device and the receiver.
- Connect the equipment into an outlet on a circuit different from that to which the receiver is connected.
- Consult the dealer or an experienced radio/TV technician for help.

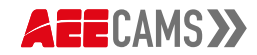

# **打开包装**

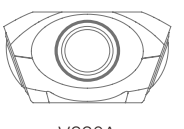

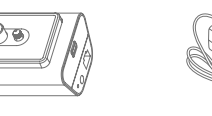

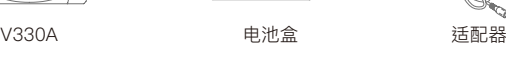

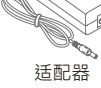

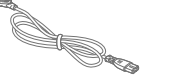

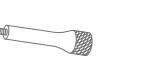

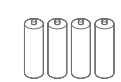

电源线 1/4 加长螺钉 电池

# **认识相机**

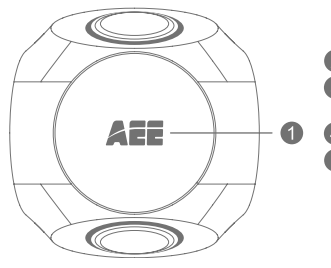

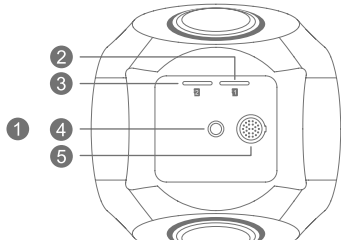

- 1. WiFi 指示灯 : 相机启动后,稍后 WiFi 指示灯亮起。
- 2. 卡槽 1: 用于相机存储视频和图像文件。
- 3. 卡槽 2: 仅用于拼接软件的升级使用。
- 4. 1/4 接口 : 用于固定相机。
- 5. 航空头插座 : 用于供电以及数据传输。

### 指示灯

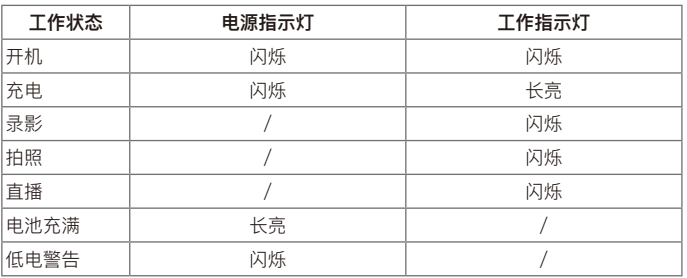

# **相机安装**

1. 按箭头方向取出相机底盖,卡槽 1 插入 MicroSD 卡。

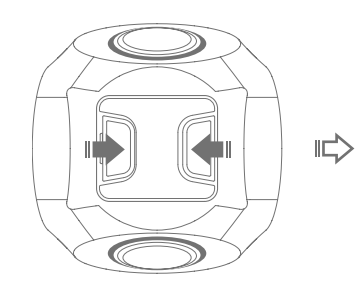

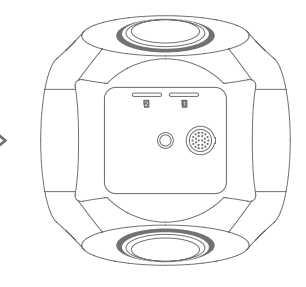

2. 对准相机底部接口,按箭头方向安装电池盒,并用镙丝刀将电池盒镙钉紧固。 \* 将相机安装固定在三脚架时,如镙钉长度不够,请在底部加装 1/4 加长镙钉。

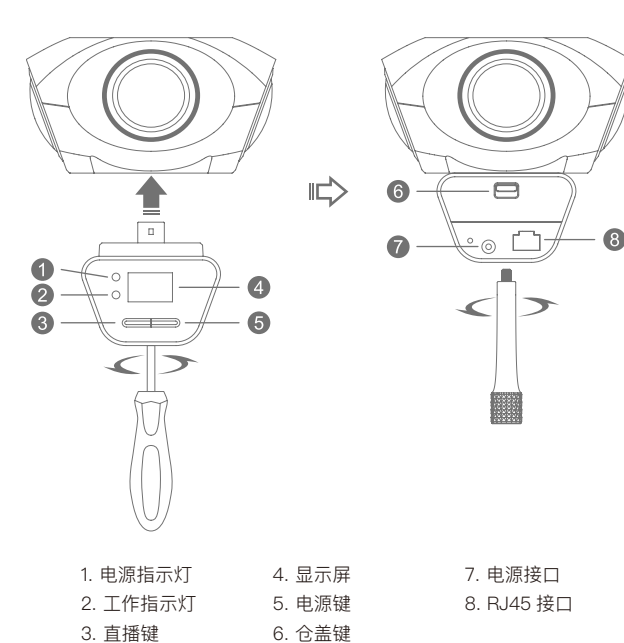

### 供电方式:

方式一:通过标配的适配器与电源线 , 接通电源(100~240V)后直接为相机供电。 方式二:通过电池仓为相机供电,需装入两节标配的 18650 标准电池。

\* 当电池电量不足时,请连接电源适配器为电池充电。

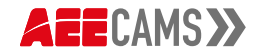

### **操作使用**

### 开机 / 关机

开机:长按"申源键"3 秒,相机启动后,申源指示灯亮起,稍后 Wi–Fi 指示灯亮起。 关机:长按"电源键"3 秒,相机启动关闭后,指示灯熄灭。

### APP 安装与连接

- 1. 在 Google play 或 Apple Store 中下载安装"AEE\_VR\_Cam";
- 2. 长按相机"电源键"3 秒启动相机 , 等待 Wi-Fi 灯点亮;
- 3. 在移动设备 WLAN 中连接"AEE\_VR\_Cam"的无线信号源;
- \* 默认密码 : AEE12345

#### 录影 / 拍照

- 1. 确保手机已连接相机 Wi-Fi;
- 2. 启动"AEE\_VR\_Cam",点击相应的按钮可进行录影 / 拍照 / 设置等;
- 录影 / 直播开始后, 显示屏开始计时。

### 视频推流

- 1. 在电脑上装 VI C 播放器;
- 2. 在电脑 WLAN 中连接"AFF\_VR\_Cam"的无线信号源;
- 3. 打开 VLC 播放器,依次点击菜单栏中的"媒体">"打开网络串流">"网络"> 在"请 输入网络 URL"中选择需要播放的类型 > 点击"播放"。
- rtsp://192.168.42.1/live(2K 视频 / 辅码流,更流畅)
- rtsp://192.168.42.1/liveMain(4K 视频 / 丰码流,更清晰)
- 推流时,为了使推流更加流畅,建议退出手机端的 Wi-Fi 连接。
- 4. 可以通过连接网线直接推流:关闭 Wi-Fi,用标准网线连接电池盒和 PC 的 RJ45 接口 在网络 URL 处输入对应的 IP。
- rtsp://192.168.0.226/live (辅码流)
- rtsp://192.168.0.226/liveMain (主码流)

# **直播**

#### 手机直播

- 1. 确保手机上网功能正常,并具有 4G 以上网络;
- 2. 启动相机,使用手机连接相机 Wi–Fi;
- 3. 打开 APP,点击首页直播按钮进行直播;
- \* 请在进入直播设置页面之后查看详细的直播操作说明;

#### 电脑直播

- 1. 确保手机上网功能正常,并具有 4G 以上网络;
- 2. 启动相机,确保相机与外网通过网线正常连接;
- 3. 打开 APP,设置上传服务器地址;
- 4. 点击首页直播按钮进行直播;
- 5. 终端客户在 PC 端通过相应的服务器地址即可观看直播;

### **规格参数**

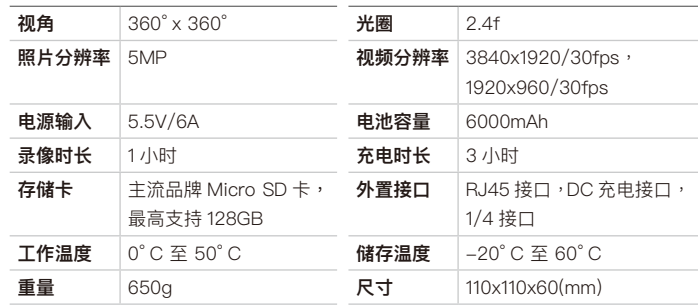

### **注意事项**

- 1. 请勿将相机放置在温度较高或阳光直射的地方。
- 2. 请勿将相机靠近具有强磁场的物体,如磁铁或电动机。另外避免将产品靠近发 出较强无线电波的物体,如天线。强磁场可能会引起产品故障或破坏图像、声 音数据。
- 3. 充电衬程中,如果出现衬热、冒烟或发出异味,请立即拔下电源停止充电,避 免发生火灾。
- 4. 充电时,请将产品置于儿童无法触及之处。电源线可能导致儿童意外窒息或使 其受到电击。
- 5. 请将相机存放在阴凉、干燥、无灰尘的位置。
- 6. 请勿将内存卡存放或靠近 任何强磁场区域,如电视机、扬声器、磁铁等。另外 避免易于产生静电的场所,否则可能会丢失内存卡中存储的数据。

### **FCC 通告**

- 1. 因未被授权的修改而使本设备受到无线电广播或电视信号的干扰,制造商不对 此负责。这种修改使用户无权操作本设备。
- 2. 本设备适用 FCC 规则 Part 15.(1) 本设备不会造成伤害性干扰 (2) 本设备会接 收到任何干扰信号,包括一些可能会造成不期望影响的干扰。

### 注意:

依据 FCC part 15, 本设备经测试适用 B 等级数字产品限制。这些限制要求在住宅区 安装要提供合理的保护,避免受到伤害性干扰。本设备会产生辐射频率,如果没有 按照指示安装可能会对无线电通讯造成伤害性干扰。然而,不能确保在特别的安装 下不会造成干扰。通过打开或关闭本设备判断对无线电广播或电视信号接收的确造 成了伤害性干扰, 请用户通过以下方式进行纠正:

- 调整或移动接收天线
- 使本设备和接收器之间的保持一定距离
- 使用与连接接收器不同线路的电源插座来连接本设备
- 咨询经销商或有经验的无线电广播或电视信号的技术员

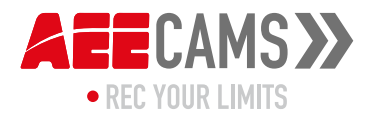